## **Максимальная скорость МСЦ**

## **Видеообучение**

## <https://youtu.be/3yW3YekpPmU>

Вам приходилось видеть МСЦ пролетающее мимо вас? Для вас это нечестная игра? Кто то скажет да, кто то скажет нет. Что бы вы не подумали, это обучение покажет вам, как сделать максимальной скорость МСЦ, танка и даже пехотинца.

В первую очередь вам необходимо создать МСЦ. Затем создайте Миноукладчик. Объедините эти юниты в группу 1 и после этого, используйте горячую клавишу Построение «С» в отношении них («С» клавиша по умолчанию). Таким образом, когда вы выберите эти юниты, оба будут иметь значение 1F. Это значит, что они оба в группе 1 и что все юниты в группе будут двигаться со скоростью юнита который был построен последним, в данном случае это Миноукладчик.

Это способ также работает и с Мамонт Танками, пехотой, и конечно с Крейсерами.

Заметка: следующее изображение доказывает, что данный способ не столько читерство сколько программная ошибка.

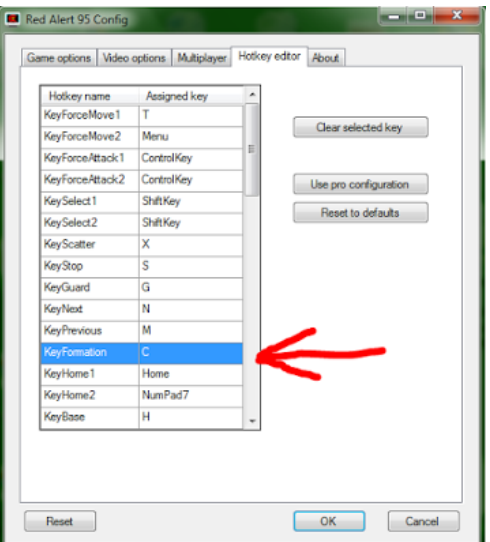

Клавиша Построение по умолчанию

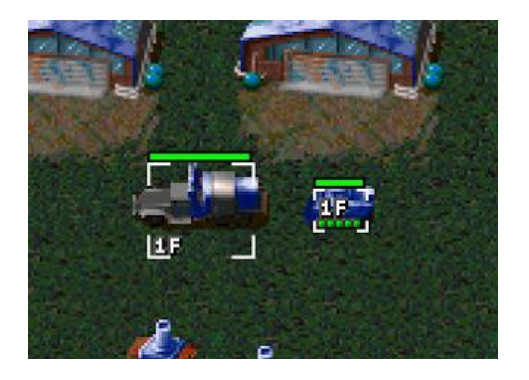

Оба юнита в Построении 1